# HIT Installation Guide for UNIX Systems

(SunOS 5.5.1 or SunOS 5.6 for Sun/4 Workstations)

## and

# **CIM-SIMULA**

Document Version 1.1

**Hierarchical Evaluation Tool** 

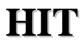

Version 3.6.036

Author: M. Büttner N. Weißenberg J. Mäter J. Digulla

#### Abstract:

This guide describes how to install the HIT system on workstations or PCs under some UNIX derivate. An appropriate **CIM** SIMULA system has to be available.

Especially this variant of the Installation Guide is directed to the hardware and software configuration described in chapter 0.

© 1999. Copyright: Universität Dortmund, Informatik IV.

Address:

Universität Dortmund Informatik IV Prof. Dr.-Ing. H. Beilner P.O. Box 50 05 00 D-44221 Dortmund Fereral Republic of Germany

Telefon: (Germany)-(231) 755-2411 Telefax: (Germany)-(231) 755-4730 E-Mail: hit@ls4.informatik.uni-dortmund.de

## **Contents:**

| 0.  | Hardware and Software Requirements   | 2 |
|-----|--------------------------------------|---|
| 1.  | Installation of the HIT System       | 3 |
| 2.  | Testing the Installation             | 4 |
|     | endix A. Delivered HIT Files         |   |
| App | endix B. Special Hints               | 7 |
| App | endix C. Operation of the HIT System | 8 |
| App | endix D. HIT Error Report            | 9 |

## 0. Hardware and Software Requirements

For the installation and the use of the HIT system the following requirements must be met:

**Hardware:** You need a SUN/4 (SPARC) workstation. For running HIT at least 4 MByte of main memory are required, for big models often more. The installation of the HIT system requires approx.20 MByte for the installation\_directory.

**Software:** The HIT system is operational under SunOS 5.5.1 (Solaris 2.5) or SunOS 5.6 (Solaris 2.6). Solaris 7 is not supported yet. A CIM SIMULA 1.92 system (no higher version!), must be operational.

Note that HIT is also available for other configurations, see the HI-SLANG Reference Manual (chapter "Installation Dependent Properties") or ftp://fbi-news.informatik.uni-dortmund.de/pub/ls04-info/software/HIT/.

## 1. Installation of the HIT System

#### **Unpacking the System**

The HIT system is simply installed by unpacking the deliverd tar.gz-archive within the installation directory, which may be any directory, but should be initially empty. Log in and enter

```
cp <deliverd_archive>.tar.gz <installation_directory>
cd <installation_directory>
gunzip <deliverd_archive>.tar.gz
tar xvopf <deliverd_archive>.tar
```

These commands will create the directory HIT.sun4 within the chosen. <installation\_directory>. The *p*-option of tar should be given when available for your tar version, it serves to preserve the access rights from the archive. The o-option suppresses owner information.

You are free to move or rename the directory HIT.sun4. All the following is relatively to this directory.

**Remark:** If you ordered Hitgraphic, too, Hitgraphic will probably be included in the same delivered archive. In this case the above commands will also create the directory Hitgraphic.sun4 within the <installation\_directory>. This will take another 13 MB of disc-space.

#### Setting up the system

For your CIM installation (i.e., CIM Library, CIM Include file and the CIM compiler) you have to specify some CIM pathes (called cimlib, ciminc, cimdir) in the script <installation\_directory>/HIT.sun4/hit:

| cimlib= | # | directory of | cim library                            |
|---------|---|--------------|----------------------------------------|
|         |   | •            | <pre>empty string: cimlib="-L/")</pre> |
| ciminc= | # | directory of | cim include files                      |
|         | # | (form of non | <pre>empty string: ciminc="-I/")</pre> |
| cimdir= | # | directory of | cim installation                       |
|         | # | (form of non | <pre>empty string: cimdir="//" )</pre> |

For CIM to work properly your PATH must contain the C-Compiler you wish to use with CIM (the C-Compiler can be specified in ciminc). Thus you should also edit the according line within the hit-script:

**Remark**: If you are using Hitgraphic, you *must* add the path to the C-Compiler within the hit-script as Hitgraphic overwrites any set PATH before calling hit.

### 2. Testing the Installation

Now HIT is completely operational! To verify this please run the installation test examples found in the directory EXAMPLES by entering

cd EXAMPLES

./test.all

If there are problems please refer back to the notes of Section 1.

The shellscript test.all runs HIT for all installation test examples, creating the directory /tmp/HITTEST to store all intermediate files and the final result-files. Next, test.all compares the results automatically with those stored in the EXAMPLES-directory. At the end the sentence "Installation test completed correctly !" should appear.

**Remark:** A lot of compilers use different representations of real numbers and/or different rounding procedures. Therefor it might happen that test.all will find some "unexpected differences". As long as these differences are only marginal, this doesn't constitute any problem. (test.all will also show the reference values so you can compare these values to the newly generated results.)

The test can alternatively be started manually by entering

../hit "\*.ctl"

If the installation\_directory has already been added to the path you can omit the '../'. Since the shellscript hit has two parameters (see the HIT User's Guide) and the second shall not be set, you have to quote the pattern "\*.ctl" to perform the experiment series. The five experiments run less than one minute all together (of course this value strongly depends on the characteristics of your concrete hardware).

In the meantime you can read the appendices of this document and then have a look at all produced results by typing "more \*.per".

Running hit within the EXAMPLES-directory will create all needed files in this directory. If you don't want to remove the whole directory EXAMPLES, you can remove all generated "temporal" files and the result files by "rm t.\*"

## **Appendix A. Delivered HIT Files**

After installation of the HIT system the files listed below can be found in the installation\_directory. The size values given in kByte in front of the file names are only approximate; for directories the size has been determined with the

UNIX command du (disc usage). The size values slightly differ for different operating system or SIMULA versions.

All files suffixed with a '\*' are executable (mode r-x with additional write access for the system administrator), while the suffix '/' denotes directories (mode dr-x). All other files are only readable (mode r--). The files are written on the medium having those modes.

#### installation\_directory:

| 84    | EXAMPLES/ |
|-------|-----------|
| 19388 | SYSTEM/   |
| 8     | INFOS/    |
| 13    | hit*      |
| 2     | oma*      |

EXAMPLES:

The files hit and oma are shellscripts to activate the HIT system (see the "HIT User's Guide for UNIX Systems" for more information). They together with the directory SYSTEM form the HIT system.

To test the installation some of the examples within the directory EXAMPLES are used:

| doq4a.hit      | doq4a.ctl  | doq4a.han |
|----------------|------------|-----------|
| doq4b.hit      | doq4b.ctl  |           |
| lin2.hit       | lin2.ctl   |           |
| mark.hit       | mark.ctl   |           |
| simu.hit       | simu.ctl   |           |
|                |            |           |
| test.all*      | Const.hit  |           |
| test.doq4b.per | Refman.hit |           |
| test.lin2.per  | Refman.ins |           |
| test.mark.per  |            |           |
| test.simu.per  |            |           |
|                |            |           |

#### Installation test examples

The first five examples are described in the paper "Examples for the Installation of the HIT System" and are used for the installation test. Each of these examples consists of a HI-SLANG source file (suffix\*.hit) and a small control file (\*.ctl, size not given).

Moreover a separate component type is provided in doq4a.han. It will be aggregated by doq4a.ctl and the aggregate is used in doq4b.ctl.

The other examples treat the same model, but with different solvers. Thus each solver is tested. It is ok that the example lin2.hit yields 5 warnings at compile time.

The file test.all is a script which runs all test examples and compares their results with the tables stored in the files test.\*.per.

#### Other examples

The last three examples have the following contents:

| Const.hit  | simply prints all installation dependant constants of HIT, e.g. MAXREAL.                                             |
|------------|----------------------------------------------------------------------------------------------------|
| Refman.hit | contains a slightly modified version of the example described in the last appendix of the HI-SLANG Reference Manual. |

The directory SYSTEM contains the HIT system itself. It consists of the following files:

#### SYSTEM:

| 11492 | DATA/ |
|-------|-------|
| 7258  | comp* |
| 818   | oma*  |

The files comp and oma are executables and represent the HI-SLANG compiler and the HIT Object MAnager respectively, activated via the shellscripts hit and oma in the installation\_directory.

Both and the generated analyzers use the three data files MOBASE (the HIT standard mobase), MESSAGE (the HIT message library) and STARTUP (the HIT startup control file).

These files are contained in the directory DATA. This provides a uniform way of accessing files via one link instead of absolute path names, valid for workstations as well as PCs under different UNIX systems. During operation of HIT this link called HITs is temporarily placed within the current working directory and points to the DATA directory of the HIT installation.

The generated analyzers do not only consist of the code generated by the HI-SLANG compiler, but depending on the solution method used a solver module and some basic modules are added. The interfaces of these modules and the corresponding object

modules are contained in the directory DATA (as attribute files read by the SIMULA compiler).

#### SYSTEM/DATA:

| MESSAGE    |          |
|------------|----------|
| MOBASE     |          |
| STARTUP    |          |
|            |          |
| adoq4.atr  | adoq4.o  |
| alin2.atr  | alin2.o  |
| amark.atr  | amark.o  |
| amark1.atr | amark1.o |
| analyt.atr | analyt.o |
| asimul.atr | asimul.o |
| fan.atr    | fan.o    |
| mobase.atr | mobase.o |
| result.atr | result.o |

## **Appendix B. Special Hints**

It is advisable to set the installation paths of the HIT system within the .login files of all HIT users, if they are not already contained there:

```
set path = ($path:<installation_directory>)
```

The installation\_directory of HIT and OMA is dynamically determined via "\$0" in the shellscripts hit and oma, thus HIT can be installed in arbitrary directories without changes. Alternatively the system administrator may assign the actual installation\_directory to the variable \$hit in both scripts hit ond oma.

## Appendix C. Operation of the HIT System

The HIT system can be depicted as follows:

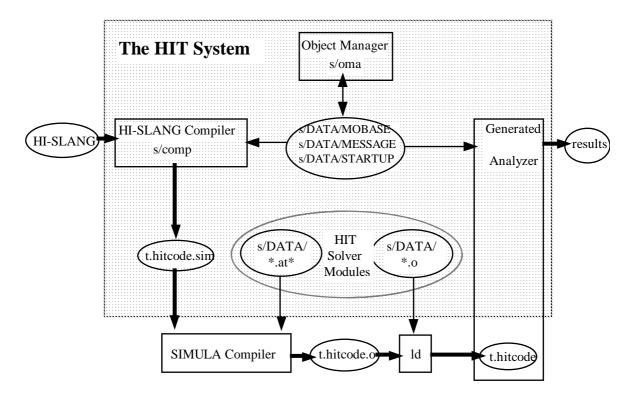

Here "*s* " is used as abbreviation for installation\_directory/SYSTEM. All files within this directory occur in the figure above.

The bold arrows represent the main flow of information from a HI-SLANG source (model and experiment) to the results produced. This process is controlled by the shellscript hit:

The source code is translated to SIMULA code by the HI-SLANG compiler, which produces a file t.hitcode.sim. It acts as input for the SIMULA compiler, producing the object module t.hitcode.o. In the next step the linker 1d adds the solution algorithm and the result representation routines, yielding the executable file t.hitcode, which is the generated analyzer producing the results in the final step.

```
HIT Error Report
-----
                      _____
                           _____
 Name :
                      Date
                           :
 Address:
                      Computer:
                      0 S :
                                   Vers:
 E-mail :
                     OS:
SIMULA:
 Tel. :
                                   Vers:
     _____
 Compiler:Analyzer:Others:Documentation:O PASS1O SIMULO FANO Reference ManualO PASS2O DOQ4O OMAO IntroductionO EXTREFO LIN2O UnknownO Others:O LINKERO MARKOVO Suggested
                     0 Suggested
 O ACG
 O SCG
                      Enhancement
 Version of above:
                   Catchword:
 _____
 Problem Description:
Enclosures:
 _____
 Please list all concerned filenames and make sure that all files
 can be accessed by the HIT crew. Or append all concerned files to
 your e-mail (use Unix shar if available)
 CONTROL/SOURCE:
 %COPY Files :
         :
 INFILES
           _____
    The smaller the example, the better the maintenance!
    ------
 (to be filled by the HIT crew) [History]
 O Corrected. O NoError. Comments/Alternative:
                                       ->
                                       ->
 - Version :
 - Module
       :
                                       ->
 - Date
        :
                                       ->
 - Signature:
                                       ->
```

Universität Dortmund, Informatik IV, D-44221 Dortmund E-mail: hit@ls4.informatik.uni-dortmund.de, Tel. (FRG)231-7552411